# IED Asset Management Software

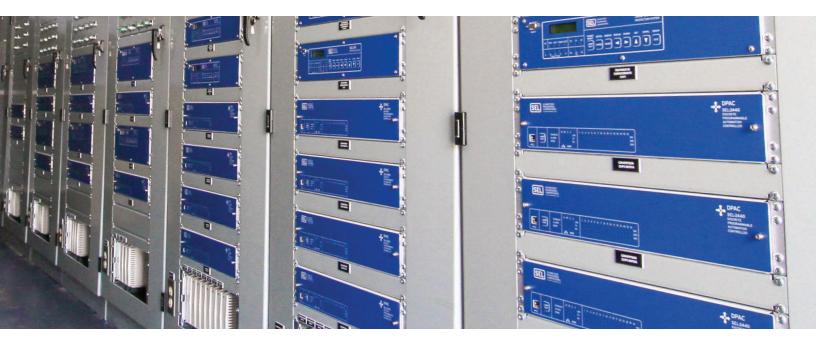

# Simplify processes while increasing your efficiency

- Reduce misoperations and costly errors due to improper configuration or settings.
- Increase commissioning efficiency with customized intelligent electronic device (IED) archiving that supports workgroup collaboration to define, review, and commission device settings.
- Minimize complexity by controlling, maintaining, and verifying centrally located file versions.
- Simplify the collection and analysis of device reports through integration with other SEL software components.

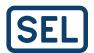

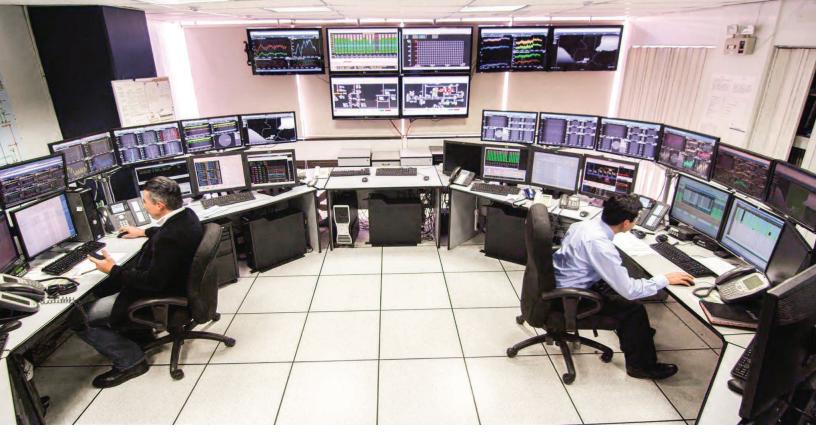

## Intuitive, Organized, and Versatile Asset Management Solutions

#### The Challenge

A 2015 NERC State of Reliability report found that 65 percent of misoperations are due to settings, logic, and design errors or other related relay failures and malfunctions. It's getting more and more difficult to keep track of each device and its settings, data, and historical versions because they're constantly evolving. Furthermore, engineering processes for IED testing and commissioning can be time-consuming and prone to complexities, which negatively impacts project labor costs and deadlines.

That's why we designed a suite of relay asset management solutions.

#### The Solution

With our asset management solutions, you have the power to ensure correct settings, analyze system behaviors, and understand your power system better than ever. Our tools and technologies make it easy to collaborate, manage, and create the ideal workspace. With simple yet effective processes and intuitive organization techniques, you can document and keep track of all your device information, project deadlines, and system reliability.

# DESIGN | COMMISSION | OPERATE

#### **SEL Software Solutions Overview**

Employ acSELerator QuickSet® SEL-5030 Software's Device Manager in conjunction with other SEL software products to reduce time and effort on projects, device maintenance, and commissioning; prevent downtime due to undetected settings errors; and gain a better understanding of electric grid behaviors. Whether you are in the design, commissioning, or operation stage of your project, SEL can help you achieve your goals with useful tools for:

#### Asset Management

- Device configuration
- Device settings comparison reports
- Communications settings
- · Template creation
- Setting documents archive

#### Work Group Collaboration

- Formal managed setting workflows
- Version management
- Multiple-user database access
- Work group user management
- Setting changes verification

#### Power System Analysis

- Automated fault event data collection
- Fault event data archive
- Detailed fault event analysis
- Transmission fault location

#### Solution Architecture

Maintaining and coordinating IED information can be a significant challenge. In a bulk electric system, the variety of IEDs and data types in use requires organization and collaboration to ensure appropriate commissioning for each device.

SEL IED asset management solutions stem from a tool at the core of ACSELERATOR QuickSet—the Device Manager. IED asset management software applications streamline your work in order to help you organize, visualize, and understand all of the components that protect the electric grid. By greatly simplifying everyday tasks, SEL device management solutions assist in efficiently creating and maintaining IED systems.

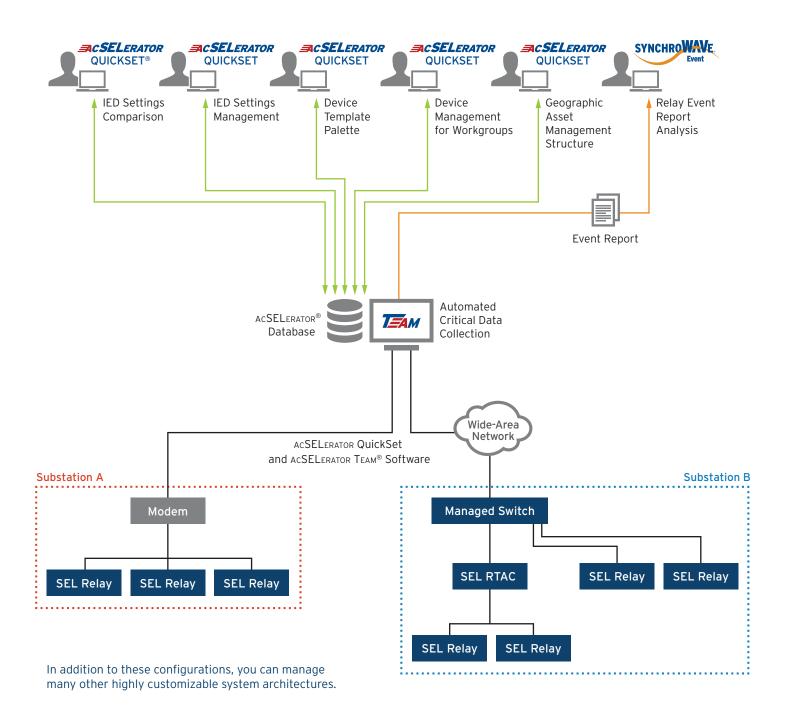

#### Solution Features

Device Manager and other SEL software applications synergistically work to facilitate IED commissioning, device management, and day-to-day operations. If you have QuickSet installed on your computer, you may already have this feature. If not, easily download the software and enable it via SEL Compass®.

#### Asset Management Folder Structure With Connection Explorer

Device management and commissioning of IEDs may require an extensive amount of relational data, which includes elements like connection parameters, device settings, and general device information. Organizing and storing this content in a convenient tool can significantly save time.

The Connection Explorer enhances productivity by organizing all of your relevant device information in a central location—the AcSELERATOR® Database. View devices arranged in a standard file explorer style. Configuration settings, event data, communications parameters, documents, security profiles, and application information are compiled together so that you can quickly access the data you need.

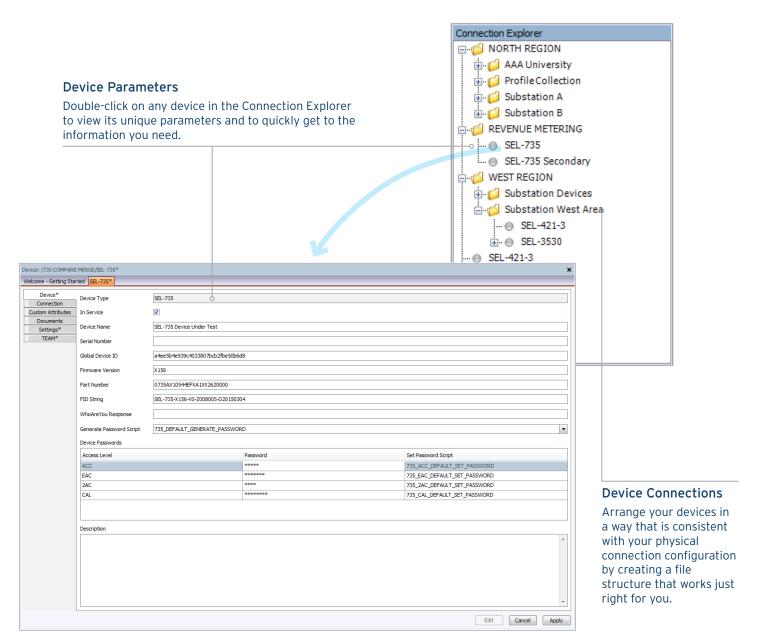

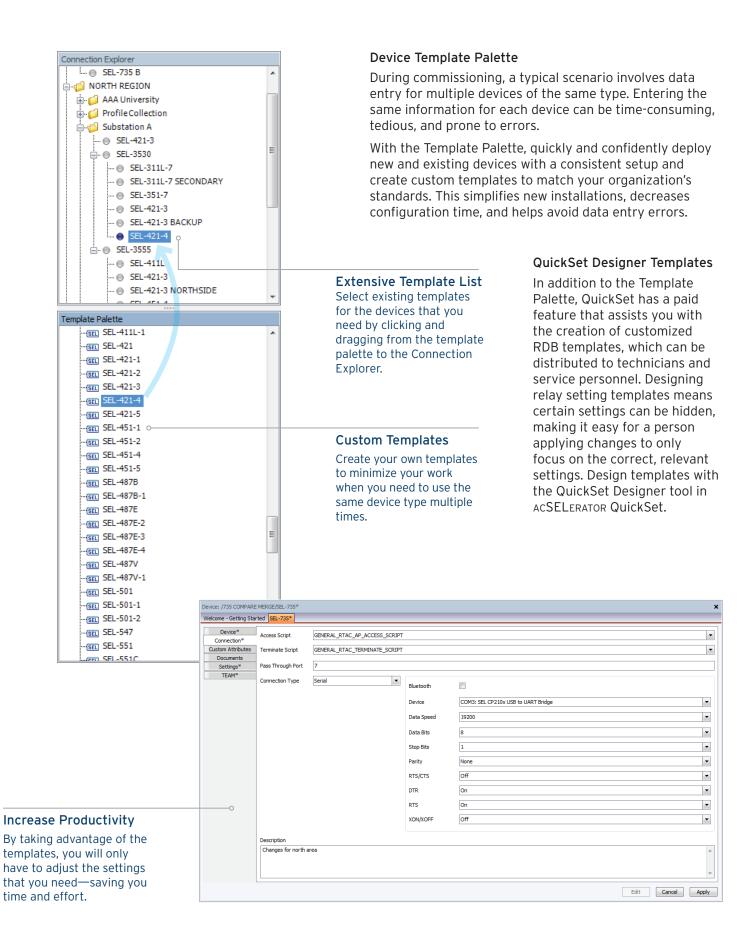

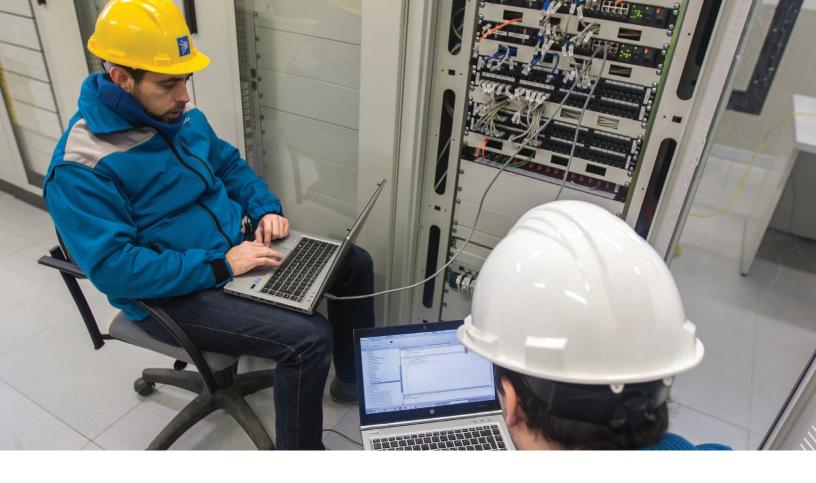

#### **IED Settings Management**

Over the life of a device, you may need to alter the settings. QuickSet's Device Manager assists you with archiving different versions of your settings files for future use. You can save settings as versions with states like "As found," "As left," or any custom name for easy reference.

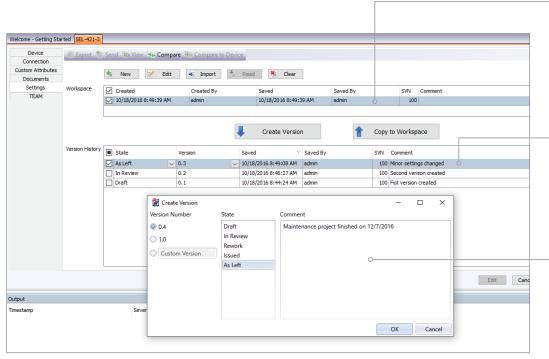

#### **Manage Setting Versions**

Use the tool to import settings from a relay database file (RDB), read settings directly from the relay, edit existing settings, or create new settings. Then, save them as a new version.

#### Settings Versions Comparison

Compare multiple versions of archived settings to see exactly where differences exist and track changes from version to version.

#### **Archive Settings Versions**

Save a recorded version of any particular settings with attributes such as the version number, state, and comments related to the context for that version.

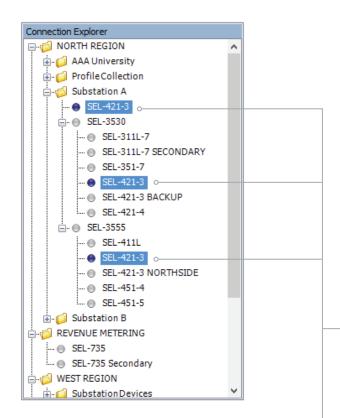

#### **IED Settings Comparison**

One of the leading causes of protective relay misoperation is improper configuration or setting errors. Device Manager helps identify setting errors with the Comparison Report. You can reconcile, compare, and change settings side by side for multiple devices.

Traditionally, comparing settings with new, old, or modified values during commissioning required significant effort. With the Comparison Report, this process is streamlined to quickly identify which values are different. You can then take appropriate corrective action directly from the report using its intuitive interface.

If you use the Comparison Report in conjunction with an SEL Real-Time Automation Controller (RTAC), the RTAC can automatically notify you when an IED's settings change. The report will show you exactly which settings have changed.

#### **Compare Settings**

Select multiple devices from the Connection Explorer to easily compare and change their settings side by side.

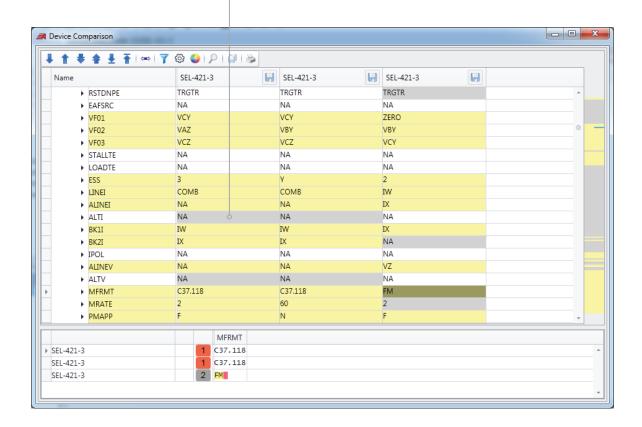

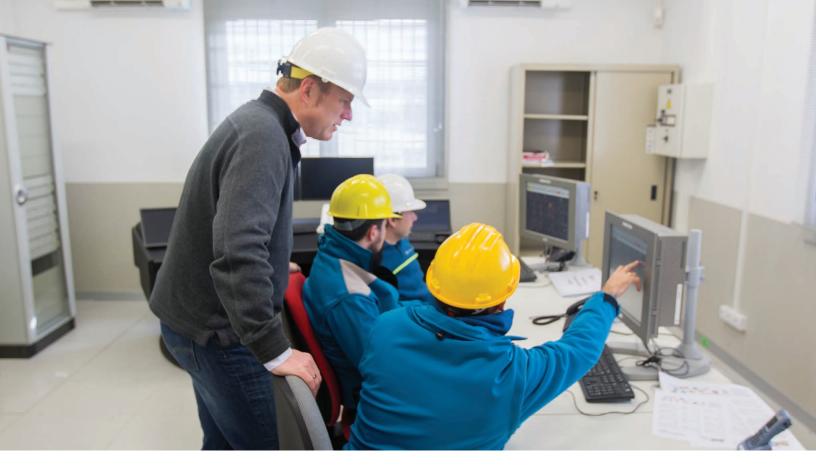

#### Multiple-User Work Group Collaboration

Multiple-user projects often require the exchange of tasks and information. Many end users have an engineering process that requires multiple people to edit, review, approve, or otherwise interact with settings. Passing around files via email, or even using a common network folder structure, is difficult to administer and provides no traceability.

Device Manager simplifies multiple-user management by allowing remote access to the AcSELERATOR Database. It also facilitates collaboration for ongoing projects by letting you define new devices and settings, review changes made by other team members, and commission processes. This functionality enables you to securely access the AcSELERATOR Database by integrating with your Lightweight Directory Access Protocol (LDAP) server or by using the built-in secure user access control.

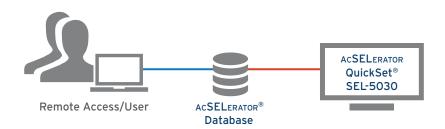

#### **Multiple Users**

Access the ACSELERATOR Database from any authorized computer on your network to make changes and get the information you need.

#### **Automate Event Collection**

Use the TEAM tab to configure data collection from supported devices and to automate the collection and storage of event data.

#### **Report Collection**

Event data are a critical component for determining whether an IED is performing properly and for evaluating the root cause of a fault. When a fault occurs, SEL devices store all related event data in the internal memory. After a certain period of time, these data are overwritten with more recent data (devices are memory-limited). This important information is lost unless it is retrieved from the device manually, which is time-consuming and tedious. ACSELERATOR TEAM® SEL-5045 Software automatically retrieves these data and stores them in the ACSELERATOR Database, so all crucial event data are captured.

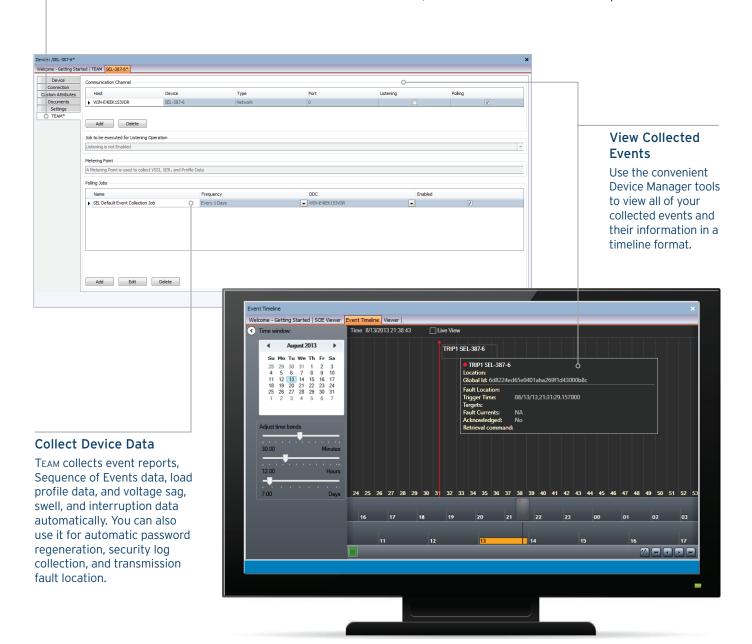

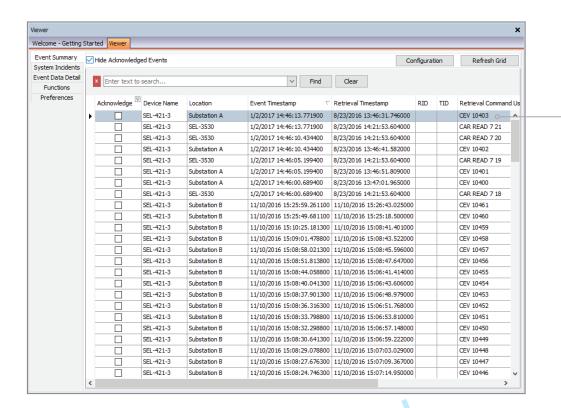

#### **Open Events**

Click on any event in the Event Viewer to automatically open its graphical characteristics using SYNCHROWAVE Event.

# SYNCHROWAVE® Post-Event Analysis

Using SYNCHROWAVE Event Software, you can view event reports (collected either automatically by TEAM or manually) directly from the Device Manager. This helps verify relay performance and identify improvements while also getting a better understanding of the power grid.

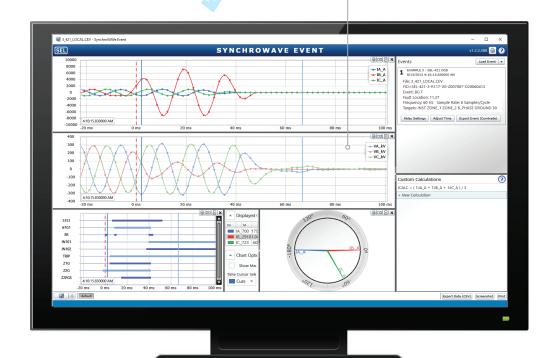

### **Specifications**

# Included Components AcSELERATOR QuickSet SEL-5030 Software AcSELERATOR Device Manager Note: Device Manager is included with the full installation of QuickSet. Paid Components AcSELERATOR Device Management for Workgroups AcSELERATOR TEAM SEL-5045 Software SEL-5601-2 SYNCHROWAVE Event Software

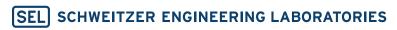

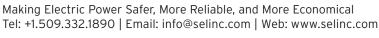

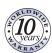